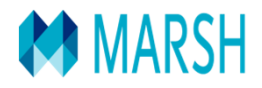

# **A.N.I.V.**

## **Responsabilità Civile Patrimoniale**

## **Funzionari ispettivi pubblici**

**Manuale Operativo**

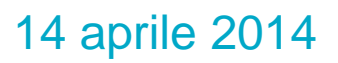

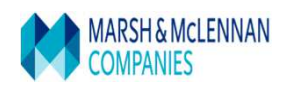

## **Introduzione**

Il manuale è costituito di due parti principali:

- Risposte ai quesiti più frequenti in relazione alla copertura assicurativa e Tariffa di riferimento
- Percorso di navigazione step by step, per aiutare l'utente nel processo di preventivazione ed eventuale acquisto della polizza.

## **www.marsh-professionisti.it/aniv**

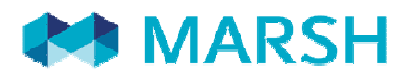

## **POLIZZA RESPONSABILITA' CIVILE FUNZIONARIO ISPETTIVO PUBBLICO ASSOCIATO A.N.I.V.**

### **….alcune informazioni**

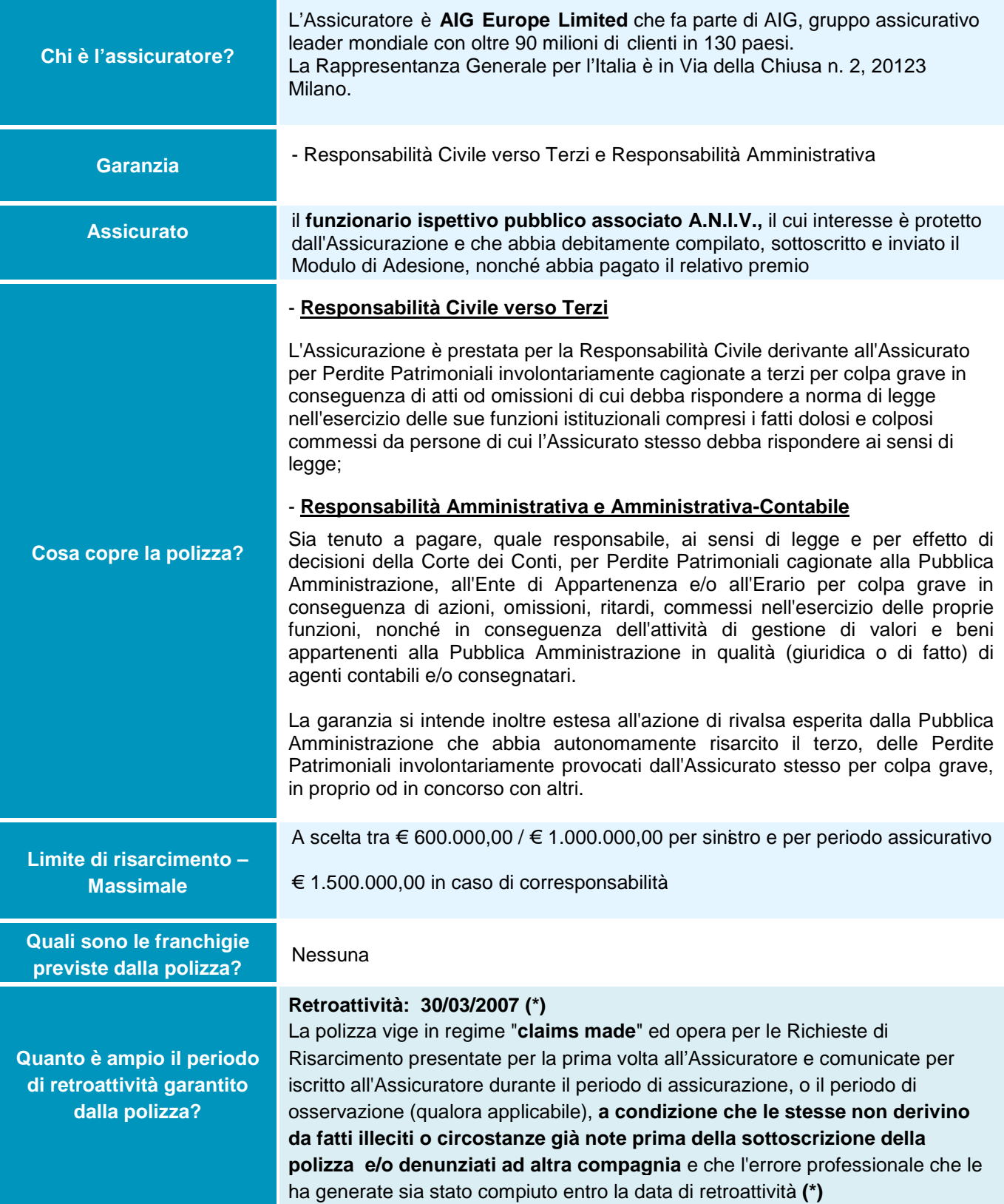

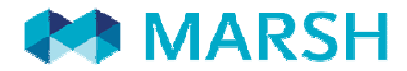

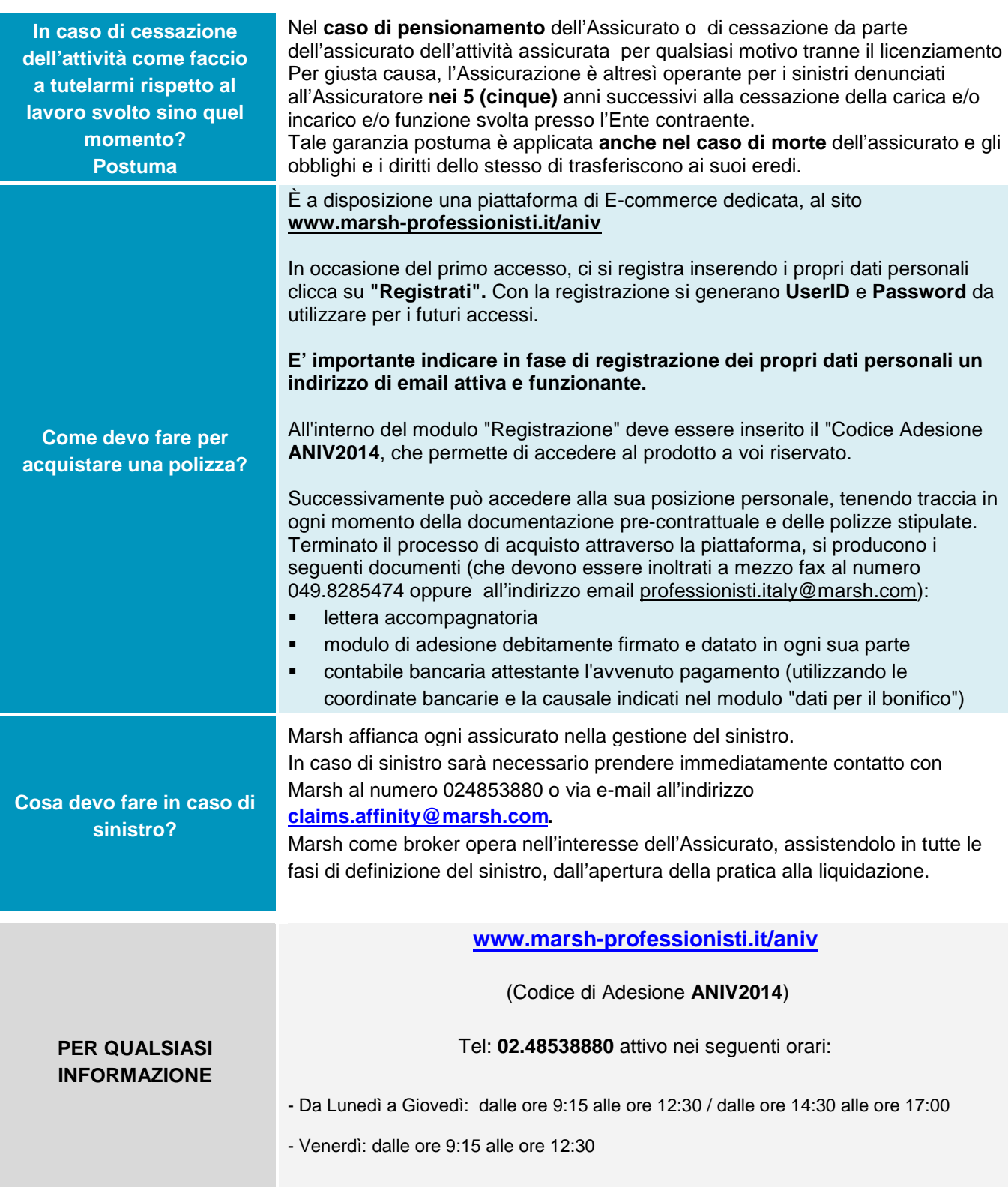

*La presente scheda non costituisce contratto e non impegna il broker o l'assicuratore per il quale valgono le condizioni contrattuali sottoscritte tra le parti. Leggere attentamente il fascicolo informativo di polizza fornito.* 

# **REGISTRAZIONE ED INSERIMENTO DATI PERSONALI**

![](_page_4_Picture_1.jpeg)

PERSONA FISICA/LAVORATORE AUTONOMO/LIBERO PROFESSIONISTA  $\bullet$ 

## 3 INSERIRE :

- I PROPRI DATI ANAGRAFICI;
- L'INIDIRIZZO EMAIL CUI INVIEREMO TUTTE LE COMUNICAZIONI DI RISCONTRO
- UNA PASSWORD A SCELTA

ESPRIMERE O MENO IL PROPRIO CONSENSO PER LA PRIVACY PER FINALITA' DI MARKETING

![](_page_5_Picture_60.jpeg)

TERMINARE LA PROCEDURA DI REGISTRAZIONE CON CLICK SU "REGISTRATI"

## **AREA PERSONALE - ACCESSO AI PRODOTTI**

![](_page_6_Picture_1.jpeg)

PER PROSEGUIRE CON LA QUOTAZIONE CLICCARE SU ANIV - ASSOCIAZIONE PROFESSIONALE DEI FUNZIONARI ISPETTIVO PUBBLICO

Magistrati e Dirigenti della

Giustizia Contabile

RC patrimoniale

Piccoli comuni territorio

cremonese

#### Benvenuto

![](_page_7_Picture_169.jpeg)

#### Benvenuto

![](_page_7_Picture_170.jpeg)

Marsh personal

Più PROTEZIONE

Più RISPARMIO

Più SCELTA

### A.N.I.V. - ASSOCIAZIONE PROFESSIONALE DEI **FUNZIONARI ISPETTIVI PUBBLICI**

![](_page_7_Picture_5.jpeg)

#### **ANIV - Polizza Responsabilità Civile**

La convenzione mira a difendere l'associato A.N.I.V. da un eventuale pregiudizio economico che derivi da comportamenti non dolosi posti in essere nell'esercizio della sua professione di Funzionario Ispettivo Pubblico.

### ANIV - Polizza Responsabilità Civile

![](_page_7_Picture_9.jpeg)

#### **ANIV - Polizza Responsabilità Civile**

La convenzione mira a difendere l'associato A.N.I.V. da un eventuale pregiudizio economico che derivi da comportamenti non dolosi posti in essere nell'esercizio della sua professione di Funzionario Ispettivo Pubblico.

![](_page_7_Picture_12.jpeg)

**Dettagli** 

#### Assicurati

Può aderire esclusivamente l'Associato ANIV

#### Attività Assicurata

#### - Responsabilità Civile verso Terzi

L'Assicurazione è prestata per la Responsabilità Civile derivante all'Assicurato per Perdite Patrimoniali L'essignat per la responsanta d'une desponsanta de la conseguenza di atti del orisioni di cui debba<br>involontariamente cagionate a terzi per colpa grave in conseguenza di atti del orisioni di cui debba<br>rispondere a norma di

#### - Responsabilità Amministrativa e Amministrativa-Contabile

Sia tenuto a pagare, quale responsabile, ai sensi di legge e per effetto di decisioni della Corte dei Conti, per<br>Perdite Patrimoniali cagionate alla Pubblica Amministrazione, all'Ente di Appartenenza e/o all'Erario per<br>col nonché in conseguenza dell'attività di gestione di valori e beni appartenenti alla Pubblica Amministrazione in<br>qualità (giuridica o di fatto) di agenti contabili e/o consegnatari.

La garanzia si intende inoltre estesa all'azione di rivalsa esperita dalla Pubblica Amministrazione che abbia autonomamente risarcito il terzo, delle Perdite Patrimoniali involontariamente provocati dall'Assicurato stesso per colpa grave, in proprio od in concorso con altri.

Comunicazione commerciale per il collocamento di contratti assicurativi. Prima della sottoscrizione leggere<br>attentamente il Fascicolo Informativo.

![](_page_7_Picture_22.jpeg)

### 3 COMPLETATA LA REGISTRAZIONE SI GIUNGE ALL'AREA PERSONALE , DISTINTA IN 4 SEZIONI:

- - **I MIEI DATI**: DEDICATA ALLA VERIFICA E MODIFICA DEI PROPRI DATI
	- **PREVENTIVI**: PER VISUALIZZARE IL PREVENTIVO, LA DOCUMENTAZIONE PRE-CONTRATTUALE PERSONALE.

DA QUI L'UTENTE POTRA' PROCEDERE ALL'ACQUISTO ANCHE IN UNA FASE SUCCESSIVA, QUALORA NON TERMINATO IL PROCESSO DI ACQUISTO, ESSENDOSI FERMATI ALLA FASE DI PREVENTIVAZIONE

- **ORDINI**: PER VISUALIZZARE L'ORDINE IN ATTESA DI INCASSO DEL PREMIO DA PARTE DI MARSH
- **LE MIE POLIZZE**: PER VISUALIZZARE IN QUALUNQUE MOMENTO LE COPERTURE ASSICURATIVE ATTIVATE E LA DOCUMENTAZIONE CONTRATTUALE

PER PROSEGUIRE CLICK SU "**DETTAGLI**" E POI SU "**FAI UN PREVENTIVO"** 

## Quotazione

ANIV - Polizza Responsabilità Civile

![](_page_8_Picture_40.jpeg)

## 4 **AREA QUOTAZIONE**

SI CHIEDE ALL'UTENTE DI FORNIRE LE INFORMAZIONI NECESSARIE A PROFILARE IL RISCHIO, PER POI ACCEDERE ALLA CONFIGURAZIONE DEL PRODOTTO E ALL'ACQUISTO.

• CLICK SULLE LE PER AVERE INFORMAZIONI CIRCA LA COMPILAZIONE DEL CAMPO

LE INFORMAZIONI RICHIESTE SONO:

- · DI NATURA TECNICA
- · DI ADEGUATEZZA
- CONFERME VARIE

POI CLICK SU AVANTI PER PROCEDERE

## Quotazione - ANIV - Polizza Responsabilità Civile

![](_page_9_Picture_1.jpeg)

![](_page_9_Picture_2.jpeg)

IN QUESTA AREA SI RIEPILOGANO LE GARANZIE

PER PROSEGUIRE CLICK SU "AVANTI"

## Quotazione - ANIV - Polizza Responsabilità Civile

![](_page_10_Picture_50.jpeg)

## 6 **RIEPILOGO E QUOTAZIONE**

### INSERIRE LA **DATA DI DECORRENZA** RICHIESTA OSSERVANDO LE NOTE DESCRITTE NELLA PAGINA **STESSA**

L'utente indicherà la data che desidera come decorrenza delle coperture assicurative avendo cura di osservare che la stessa decorrerà da tale data solo nel caso in cui, entro tale termine, venga eseguito anche il pagamento; in caso contrario sarà necessario effettuare un nuovo preventivo/ordine.

### **La scadenza sarà allineata al 31 Marzo di ogni anno.**

Il premio all'adesione sarà pari al premio annuo. In caso di adesione nel secondo semestre il premio sarà pari al 50%.

### CLICK SU "**CALCOLA IL PREZZO**"

## Quotazione - ANIV - Polizza Responsabilità Civile

![](_page_11_Picture_37.jpeg)

- SALVARE IL SOLO PREVENTIVO, NON PROCEDENDO ALL'ACQUISTO: CLICK SU "SALVA PREVENTIVO"
- ACQUISTARE IL PRODOTTO: CLICK SU "PROCEDERE ALL'ACQUISTO

## Dichiarazioni sull'intermediazione a distanza

Si sta procedendo alla conclusione del contratto assicurativo con intermediazione a distanza, ai sensi e per gli effetti dell'articolo 6 del regolamento n 34 del 19 marzo 2010. Si ricorda che nessun contratto di assicurazione si intenderà perfezionato, ovvero valido ed efficace, in caso di mancato pagamento e di mancata restituzione della modulistica firmata e che in ogni caso può essere esercitato il diritto di recesso entro 14 giorni dal pagamento.

![](_page_11_Picture_6.jpeg)

**CLICK SU "AVANTI"**  $\bullet$ 

## Acquisto

![](_page_12_Picture_24.jpeg)

- SCEGLIERE LA MODALITA' DI PAGAMENTO
- CLICK SU "**ACQUISTA**" PER AVERE LE MODALITA' DI CONCLUSIONE DELL'ITER

# **CONCLUSIONE DELLA PROCEDURA**

## Cosa fare per completare la procedura di adesione

![](_page_13_Picture_56.jpeg)

![](_page_13_Picture_3.jpeg)

**TORNA ALLA VETRINA** 

## L'UTENTE TROVA:

- **MODULO DI BONIFICO** COMPLESSIVO DI COORDINATE BANCARIE, CUSALE OBBLIGATORIA DA UTILIZZARE E IMPORTO DA VERSARE
- **MODULO DI PROPOSTA**
- **LETTERA ACCOMPAGNATORIA** PREDISPOSTA PER L'INOLTRO DEL MODULO DI ADESIONE E DELLA CONTABILE DI PAGAMENTO

L'OPERAZIONE DI CREAZIONE DELL'ORDINE E' STATA COMPLETATA.

SEGUIRE LE INDICAZIONI DI QUESTA PAGINA PER ATTIVARE LA GARANZIE

![](_page_14_Picture_0.jpeg)